# Lab2: User Pro

## TA Session

 $\top$ 

Gi

Er

#### Prepare1 : Open up Pintos in your ID Prepare2 : Launch Pintos container

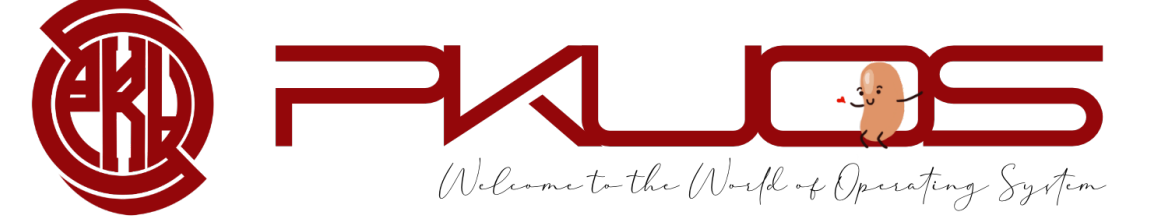

Some announcements:

ØLab 2 Code will due two weeks later

 $\triangleright$  No grace day

**≻Start early, Start early, Start early** 

ØYou can complete Lab2 from a clean codebase

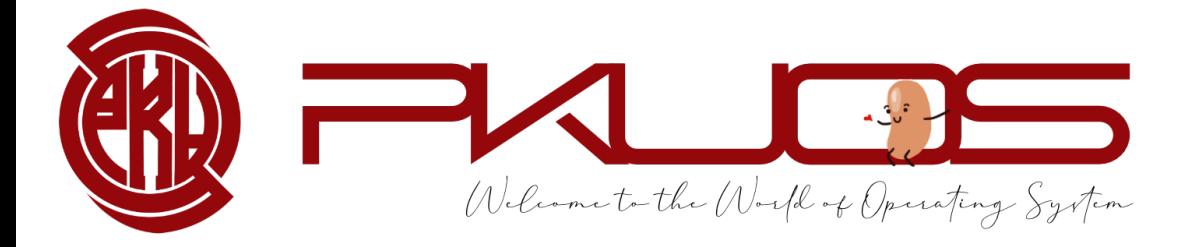

## **Contents**

- Ø Pintos Disk and File System
- $\triangleright$  System Call
- $\triangleright$  Interrupt Handling
- $\triangleright$  Lab2 tasks and suggestions

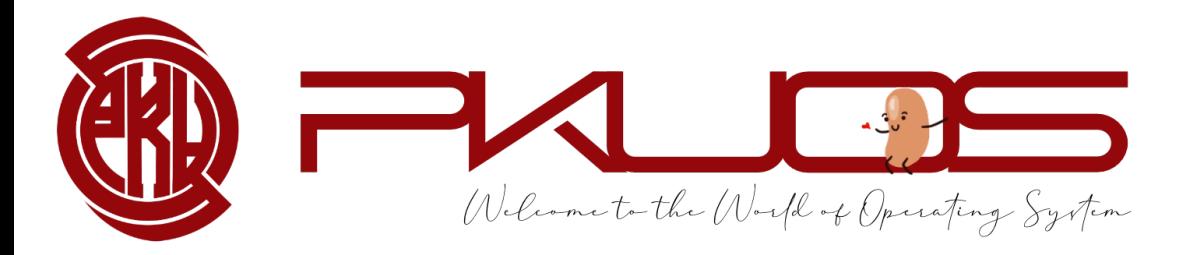

## Where are the User Programs?

- Source files are under /src/examples/ directory
- Run `make` under /src/examples/

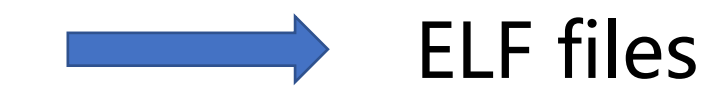

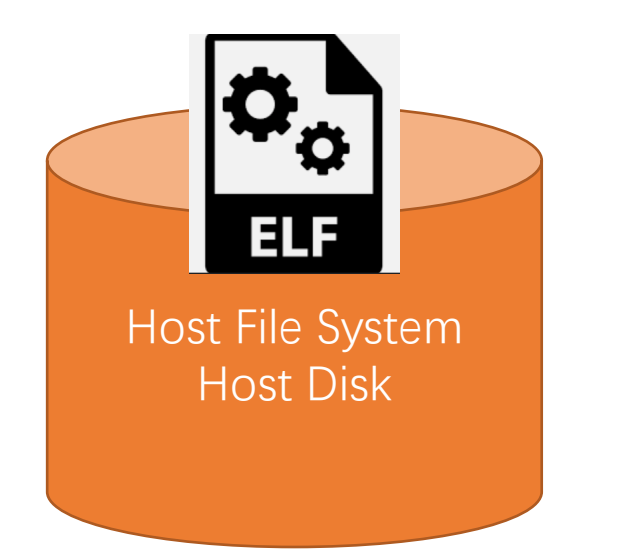

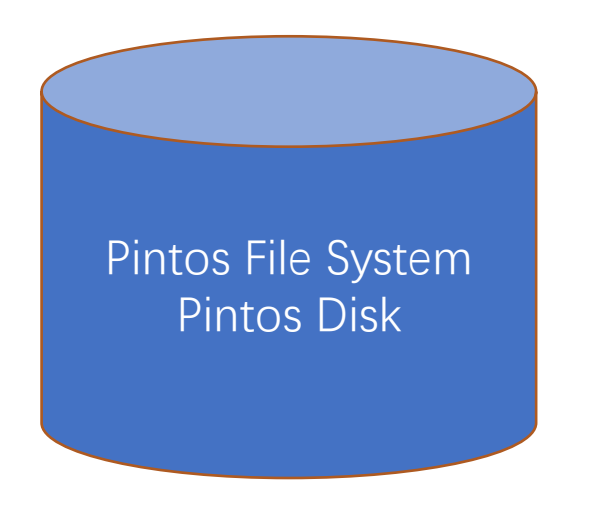

## Debug example:

• Run `make && cd build` under /src/userprog/ directory

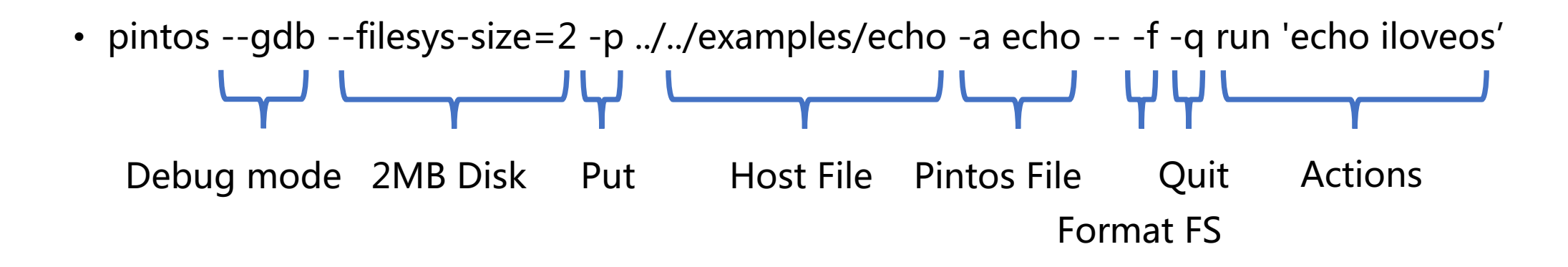

• Details on Lab Document

## Action: run 'echo iloveos'

#### pintos\_init():

/\* Break command line into arguments and parse options. \*/  $argv = read_{command\_limand\_line}($ );  $argv = parse\_options (argv);$ 

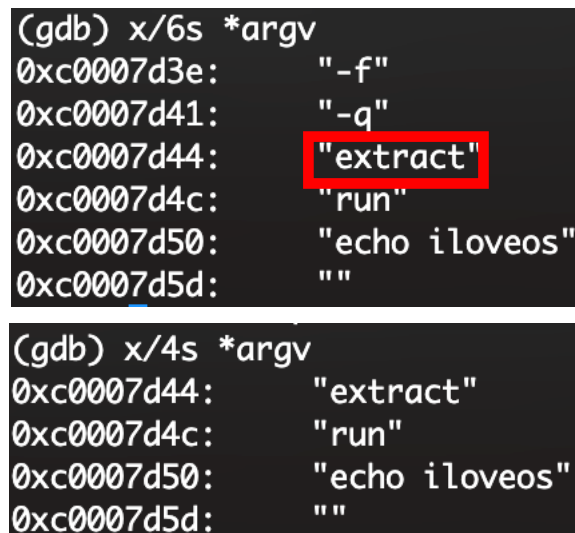

#### printf ("Boot complete.\n");

```
if (*ary := NULL) {
 /* Run actions specified on kernel command line. */
 run_actions (argv);
} else {
 // TODO: no command line passed to kernel. Run interactively
```
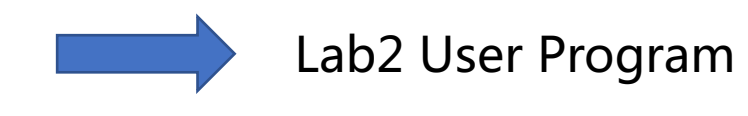

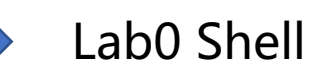

## Action: extract run 'echo iloveos'

#### run actions():

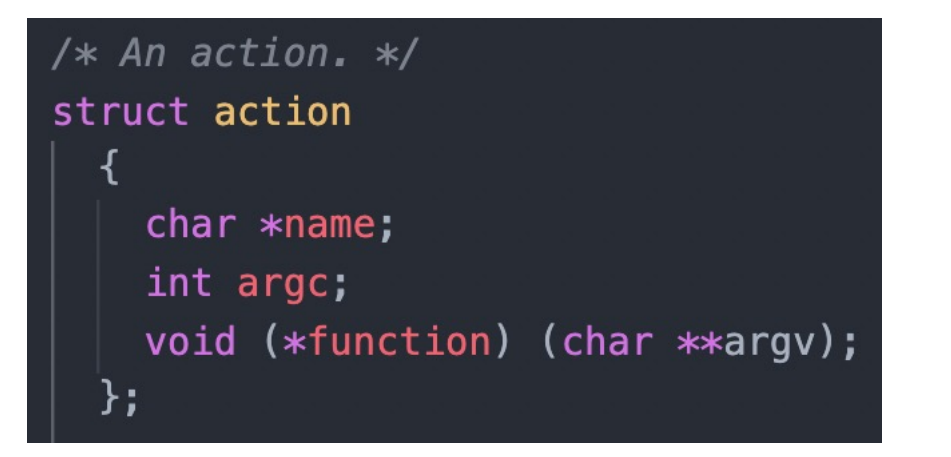

```
/* Table of supported actions. */static const struct action actions [] ={''run", 2, run\_task},#ifdef FILESYS
      {\texttt{''ls''}, 1, fsutil\_ls},{``cat", 2, fsutil_cat},{\texttt{\{}}\texttt{"rm"}, 2, fsutil_rm},
      {"extract", 1, fsutil_extract},
      {"append", 2, fsutil_append},
#endif
      \{NULL, 0, NULL\},\};
```
## Action: extract run 'echo iloveos'

#### run\_task():

```
/* Runs the task specified in ARGV[1]. */
static void
run_task (char **argv)
```

```
const char *task = argv[1];
```

```
print ("Executing '%s':\n", task);
#ifdef USERPROG
  process_wait (process_execute (task));
#elserun_test (task);
#endif
  printf ("Execution of '%s' complete.\n", task);
```
#### Q1: What is ARGV[0] ?

#### Q2: What does run\_test() do ?

## Action: run 'echo iloveos'

#### process\_execute():

/\* Create a new thread to execute FILE\_NAME. \*/ tid = thread\_create (file\_name, PRI\_DEFAULT, start\_process, fn\_copy);  $if (tid == TID_ERROR)$ palloc\_free\_page (fn\_copy); return tid;

#### Main Thread:

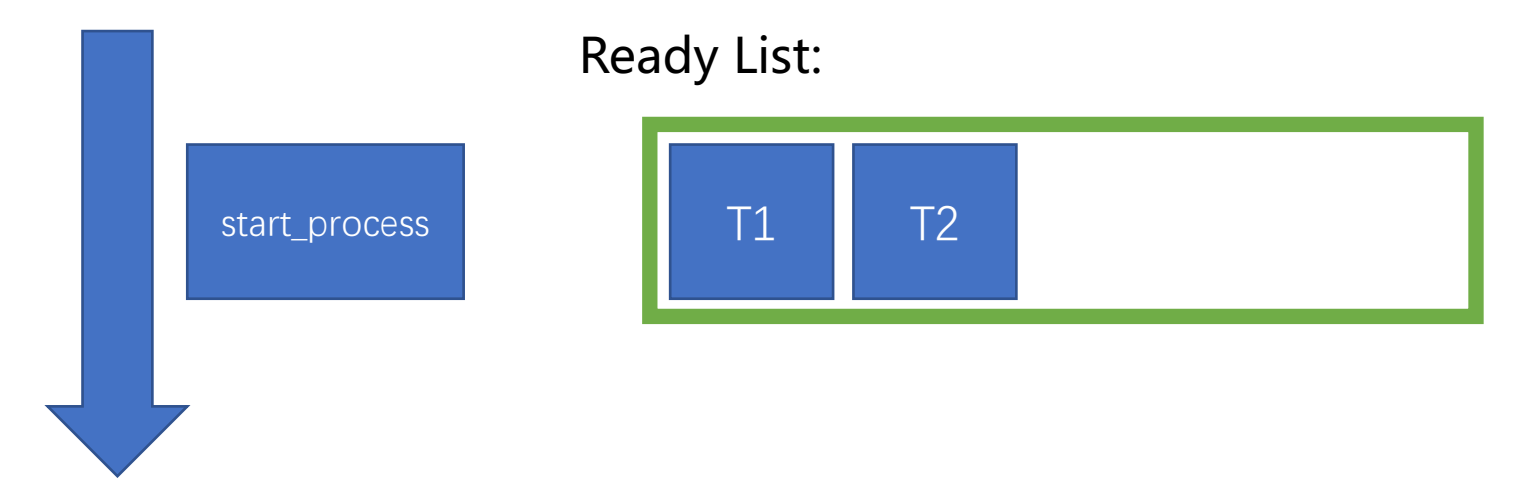

## Main Thread

#### run task():

```
/* Runs the task specified in ARGV[1]. */
static void
run_task (char **argv)
```

```
const char *task = argv[1];
```

```
print ("Executing '%s':\n", task);
#ifdef USERPROG
  process_wait (process_execute (task));
#else
  run_test (task);
#endif
  printf ("Execution of '%s' complete.\n", task);
```
#### Return Immediately !!

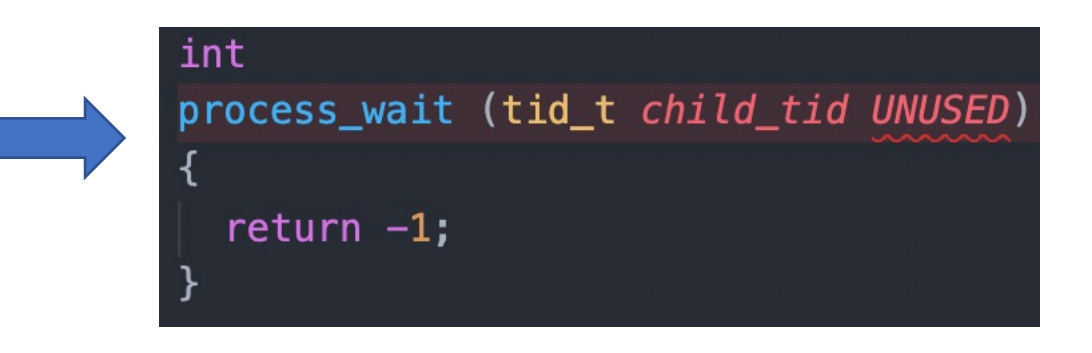

## start\_process:

```
/* Initialize interrupt frame and load executable. */
memset (\deltaif, \theta, sizeof if);
if_{\text{a}}gs = if_{\text{a}}fs = if_{\text{a}}es = if_{\text{a}}ds = if_{\text{a}}ss = SEL\_UDSEG;if\_cs = SEL_UCSEG;if eflags = FLAG IF | FLAG MBS;
success = load (file_name, &if_.eip, &if_.esp);
```
- Load the ELF file from Disk into memory
- We are still in the kernel !!
- Initialize interrupt frame (eip, esp, segment registers, eflags)
- Start the user process by simulating a return from an interrupt

asm volatile ("movl %0, %%esp; jmp intr\_exit" : : "g"  $(\delta$ if\_) : "memory");

https://www.ibiblio.org/gferg/ldp/GCC-Inline-Assembly-HOWTO.html

#### PHYS\_BASE + 64MB

#### Kernel Mappings

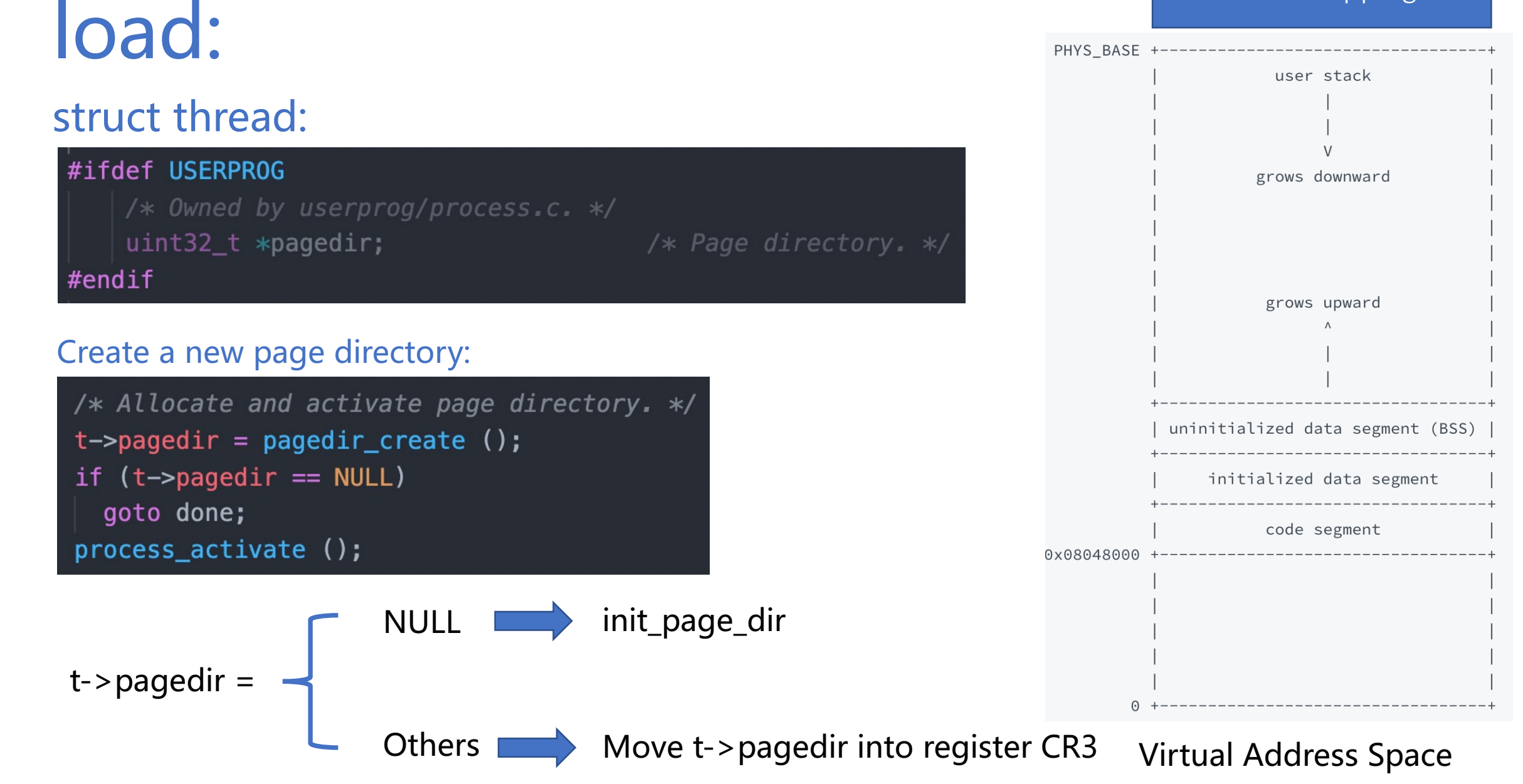

## load:

- Read and verify ELF executable header
- Read ELF program header and load segments (code, data ……)
- Set up if \_->stack (You will fix this in Exercise2: Argument Passing)
- Set up if \_- > eip with the entry point in executable header

/src/lib/user/entry.c:

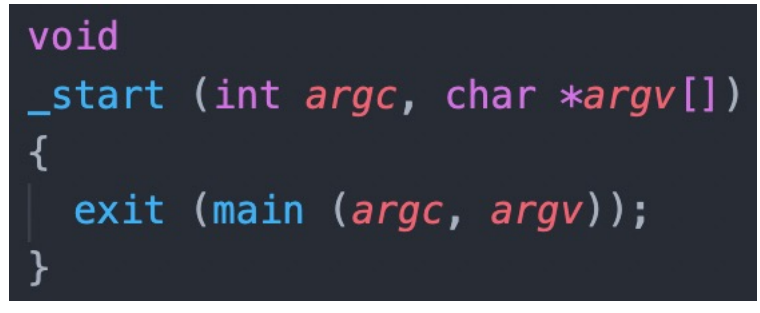

• After loading, start the user process by simulating a return from an interrupt with interrupt frame if\_

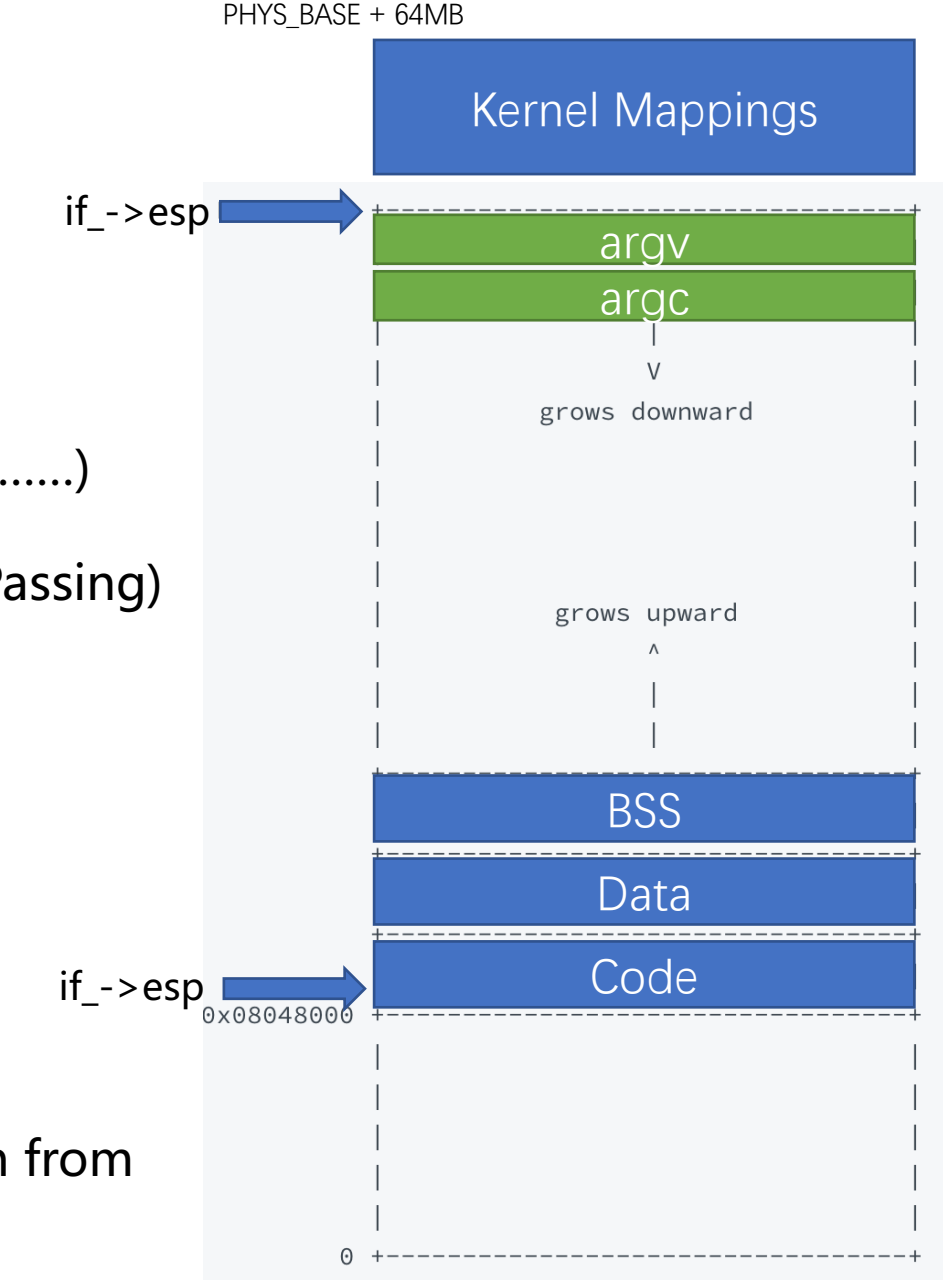

Virtual Address Space

### Wow, your process is running in User Space!

#### • But, we want system call support !!

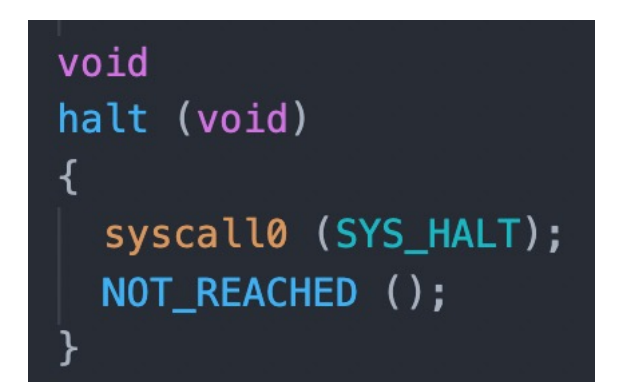

/src/lib/user/syscall.h: /src/lib/user/syscall.c:

```
/* Invokes syscall NUMBER, passing no arguments, and returns the
   return value as an int', */
#define syscall0(NUMBER)
        \{ \}int retval;
          asm volatile
            ('pushl %[number]; int $0x30; addl $4, %esp'']: "=a" (retval)
                : [number] "i" (NUMBER)
                : "memory");
          retval;
        \}
```
### Wow, your process is running in User Space!

• But, we want system call support !!

#### 80x86 Calling Convention !!

/src/lib/user/syscall.h: /src/lib/user/syscall.c:

```
void
exit (int status)
  syscall1 (SYS_EXIT, status);
 NOT_REACHED ();
```

```
/* Invokes syscall NUMBER, passing argument ARG0, and returns the
   return value as an int', */
#define syscall1(NUMBER, ARG0)
        (int retval:
          asm volatile
            ("pushl %[arq0]; pushl %[number]; int $0x30; addl $8, % esp"
               : "=a" (retval)
               : [number] "i" (NUMBER),
                 [arg0] "g" (ARG0): "memory");
          retval:
        \}
```
### **System Call Numbers:**

enum

/src/lib/syscall-nr.h

#### /\* System call numbers. \*/

#### /\* Projects 2 and later. \*/ SYS\_HALT,  $/*$  Halt the operating system.  $*/$ SYS\_EXIT,  $/*$  Terminate this process.  $*/$ SYS\_EXEC, /\* Start another process. \*/ /\* Wait for a child process to die.  $*/$ SYS\_WAIT,  $/*$  Create a file.  $*/$ SYS\_CREATE, SYS REMOVE,  $/*$  Delete a file.  $*/$  $/*$  Open a file.  $*/$ SYS\_OPEN, /\* Obtain a file's size. \*/ SYS\_FILESIZE,  $/*$  Read from a file.  $*/$ SYS\_READ, SYS\_WRITE, /\* Write to a file.  $*/$ SYS SEEK, /\* Change position in a file.  $*/$ /\* Report current position in a file.  $*/$ SYS\_TELL,  $/*$  Close a file.  $*/$ SYS\_CLOSE,

#### /\* Project 3 and optionally project 4.  $*/$

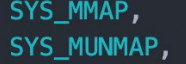

 $/*$  Map a file into memory.  $*/$ /\* Remove a memory mapping.  $*/$ 

/\* Project 4 only. \*/ SYS CHDIR, SYS MKDIR, SYS READDIR, SYS\_ISDIR, SYS\_INUMBER

/\* Change the current directory. \*/ /\* Create a directory.  $*/$ 

- /\* Reads a directory entry. \*/
- /\* Tests if a fd represents a directory. \*/
- /\* Returns the inode number for a fd.  $*/$

};

### Now, all the magic is behind 'int 0x30'

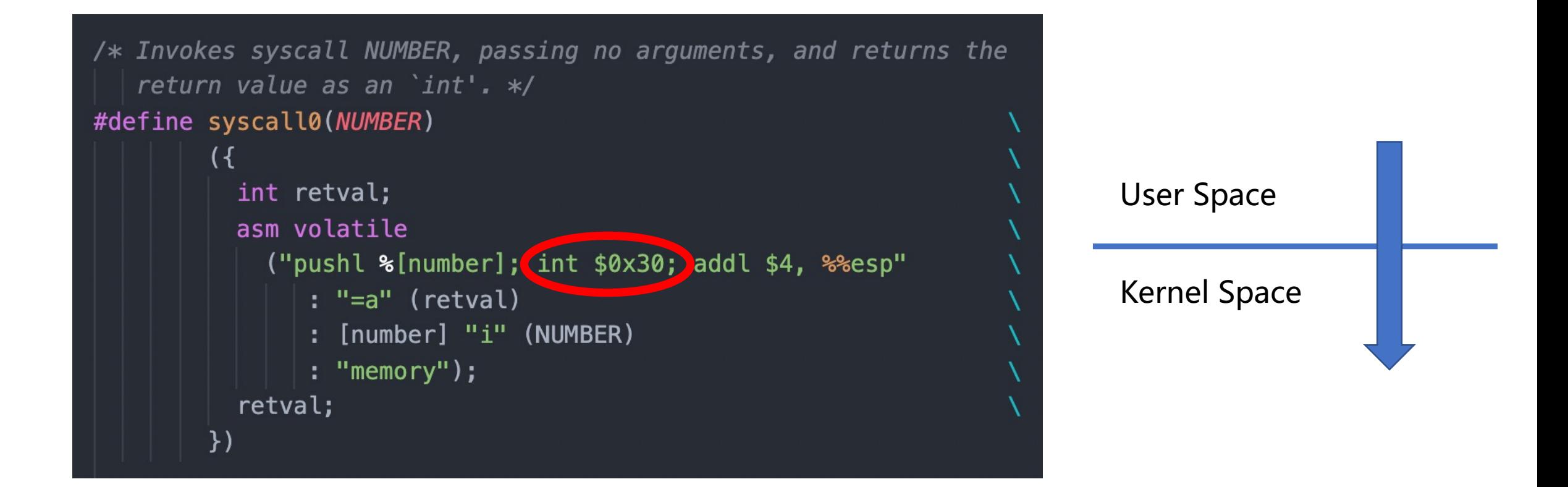

## Interrupt Handler

Hardware (CPU) && Software (OS)

Details in Lecture Notes

• save the context of the interrupted process into intr\_frame

/src/threads/interrupt.c: /src/userprog/syscall.c:

if (handler != NULL)

handler (frame);

void intr\_handler (struct intr\_frame \*frame)

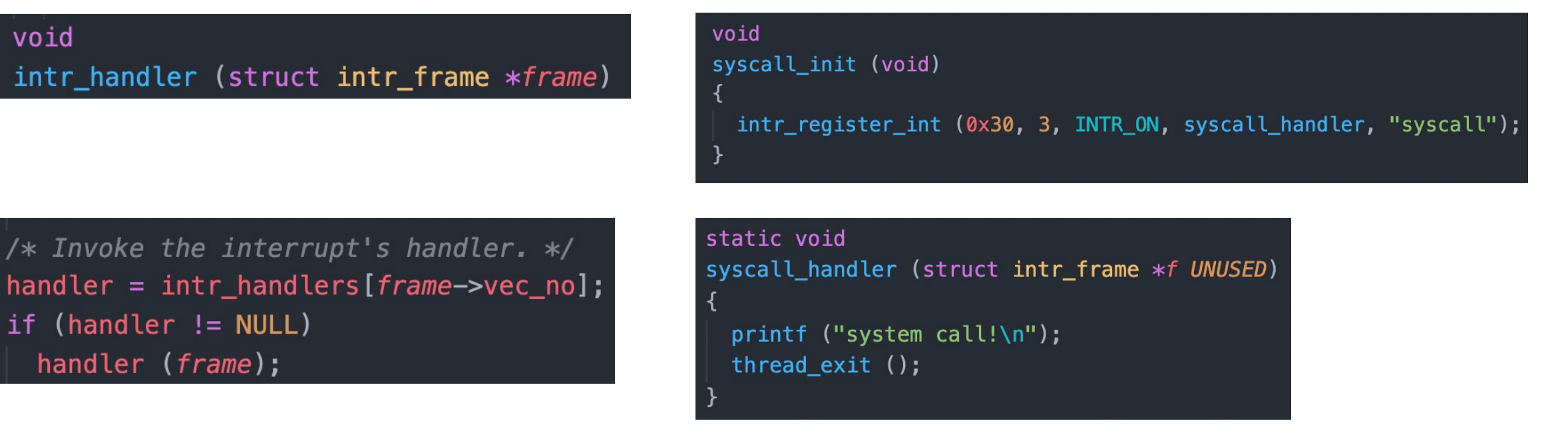

Implement in Lab2  $\sim \sim$ 

## **Contents**

- Ø Pintos Disk and File System
- $\triangleright$  System Call
- $\triangleright$  Interrupt Handling
- $\triangleright$  Lab2 tasks and suggestions

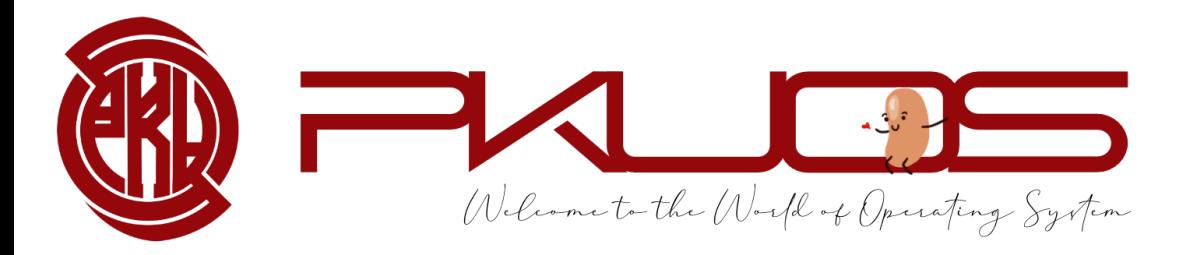

## Some useful tips:

- Pintos exec  $=$  Unix fork + exec
- You can use malloc in kernel  $#include$
- Useful GDB command: loadusersymbol
- Reference to xv6 implementation
- multi-oom testcase will take some time

#### Step1: Argument Passing

/src/tests/main.c:

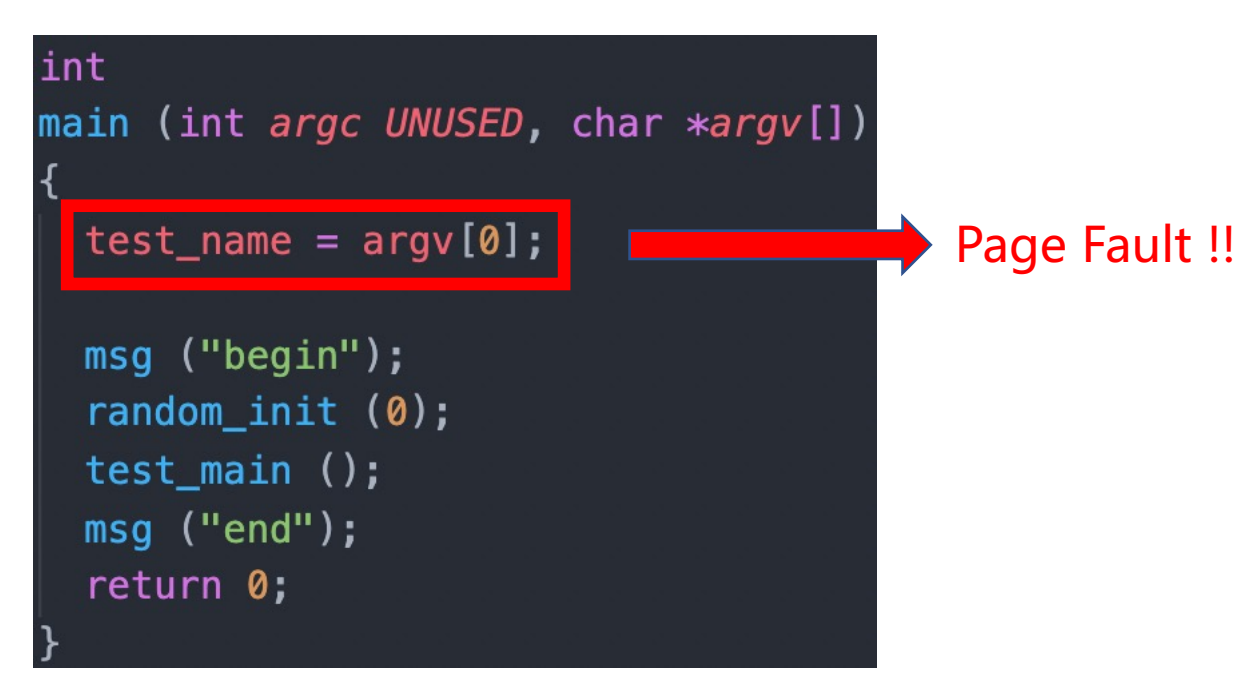

### Why stack?

- Set up the stack after loading
- Argument Passing details in Lab Doc
- Pass all the args-xxx tests

#### Step2: Halt System Call

- Argument Passing
- System Call Infrastructure

#### Step3: Some temporal workaround

- The exit system call (barely work is fine)
- The write system call for writing to fd 1, the system console
- change process\_wait() to an infinite loop (one that waits forever)

#### Step4: Accessing User Memory

- User programs will pass arguments (char\*, int, unsigned) into kernel
- These arguments are on the user stack (esp is saved in intr\_frame)
- Ensure the address validity (in user page table)
- Avoid repeating code !!
- Two implementation suggestion (in Lab Doc)

#### Step4: Process Control System Call

- exit, exec, wait
- Design all at first, they may share some data structures

#### Step5: FS System Call

- No need to understand file system implementation
- Read the interfaces in /src/filesys/file.c, /src/filesys/filesys.c
- Pass all tests but rox-simple, rox-child, rox-multichild

#### Step7: Denying Writes to Executables

- Why?
- Close a file will re-enable writes
- Keep the executable file open during execution

#### Step8: Cheers !!!

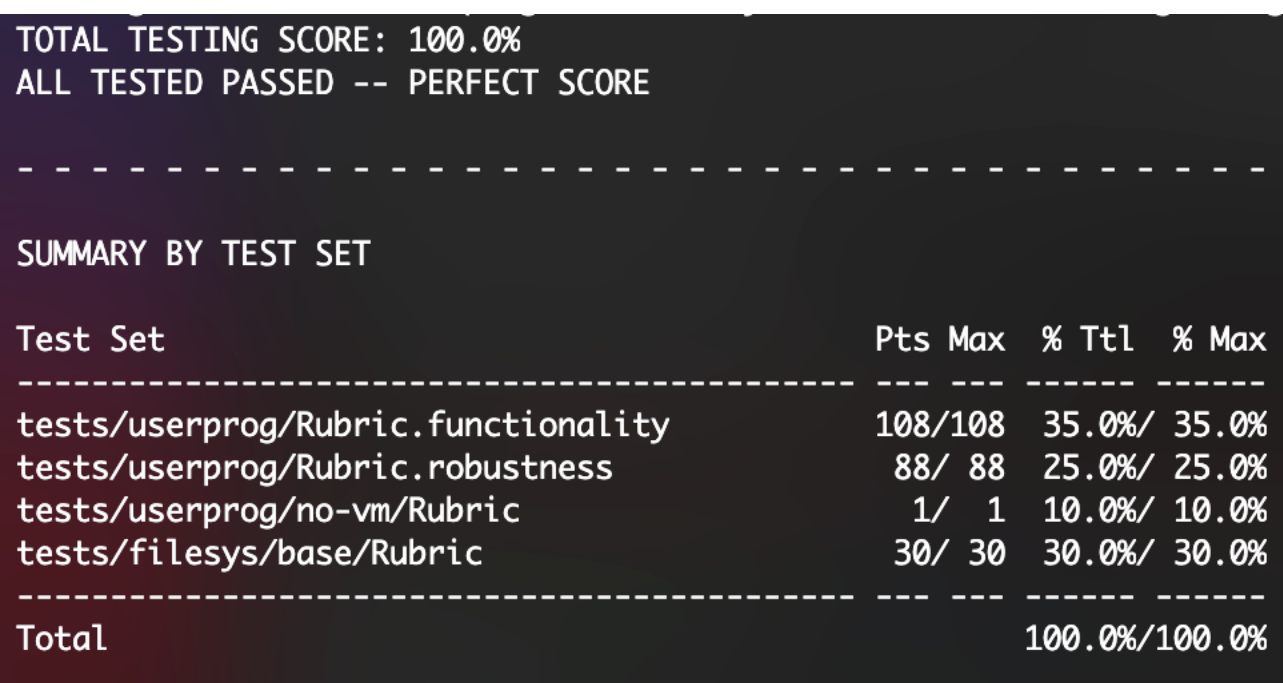

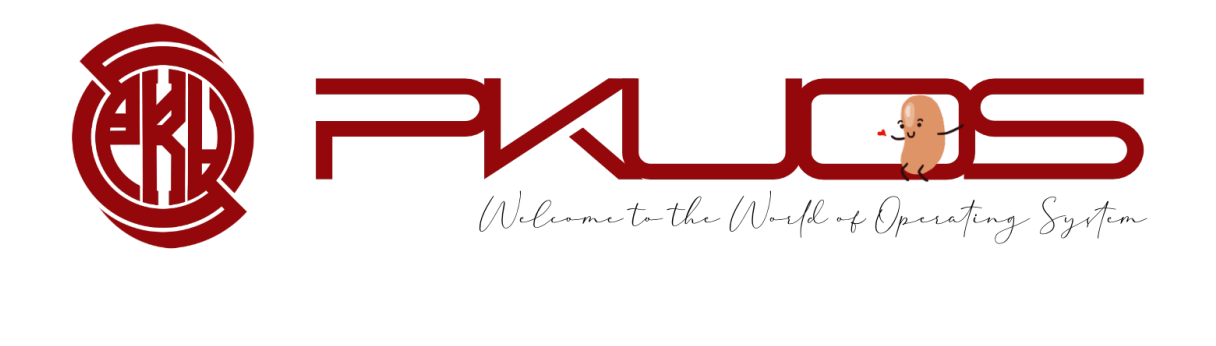

## Enjoy Your Pintos Journey ~~

# Any Problem ?